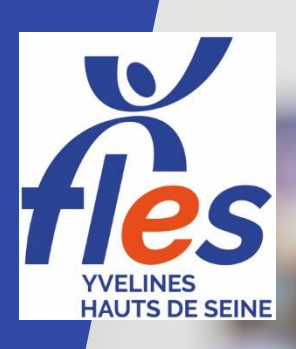

# **Formations Bureautique Informatique & Internet**

# **INITIATION INFORMATIQUE** 1 jour **INTERNET** 2 jours **PARCOURS NUMERIQUE** 4 jours

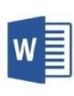

# **WORD**

Fonctions de base • 2 jours Publipostage, styles et documents longs • 2 jours

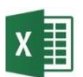

# **EXCEL**

TOSA<sup>®</sup> CP Fonctions de base • 2 jours Calculs, bases de données et graphiques • 2 jours Tableaux croisés dynamiques et autres fonctions avancées 2 jours

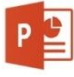

# **POWERPOINT** 1 jour

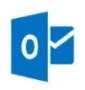

### **OUTLOOK** 1 jour

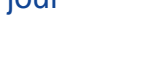

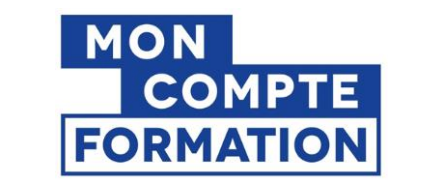

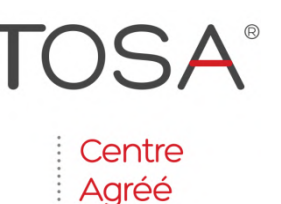

**TOSA®** 

**TOSA®** 

TOSA<sup>®</sup> (eligibl

**Tel 01 34 82 52 37 [fles.contact@gmail.com](mailto:fles.contact@gmail.com) [www.fles-78.fr](http://www.fles-78.fr/)** 8 Passage Paul Langevin 78370 PLAISIR Siret 439 489 048 00033 - Organisme de formation n°11788060678

# Public visé

- **Salariés**
- Demandeurs d'emploi

# Spécificités de nos formations

- **Formations courtes et opérationnelles**
- Groupes à effectif réduit
- Pédagogie adaptée aux besoins des stagiaires

# Lieu et horaires

à Plaisir de 9h à 17h avec 1 h de pause déjeuner

# Coût et financement

- 175 € par journée-stagiaire
- Options : Certification TOSA 79 € / logiciel, Dotation d'ordinateur 70 €
- Financement : CPF, employeur, Pôle Emploi...

[EXCEL 1](https://www.moncompteformation.gouv.fr/espace-prive/html/#/formation/recherche/43948904800033_EXCEL1/43948904800033_EXCEL1-ACTION?q=%7B%22nombreOccurences%22:10,%22debutPagination%22:1,%22displayName%22:%22FLES%20TOSA%22,%22sort%22:%22SCORE%22,%22filters%22:%7B%22price%22:%7B%22minValue%22:0,%22maxValue%22:10000,%22step%22:500,%22value%22:10000%7D,%22distance%22:%7B%22minValue%22:0,%22maxValue%22:1000,%22defaultValue%22:500,%22step%22:20,%22value%22:500%7D%7D,%22where%22:%7B%22area%22:0,%22aroundMe%22:false,%22modality%22:%221%22,%22value%22:%7B%22city%22:%22PLAISIR%22,%22postalCode%22:%2278370%22,%22coordinates%22:%7B%22longitude%22:1.9467219,%22latitude%22:48.812645%7D%7D%7D,%22_what%22:%22FLES%20TOSA%22%7D&distance=0) · [EXCEL 2](https://www.moncompteformation.gouv.fr/espace-prive/html/#/formation/recherche/43948904800033_EXCEL2/43948904800033_EXCE2-ACTION?q=%7B%22nombreOccurences%22:10,%22debutPagination%22:1,%22displayName%22:%22FLES%20TOSA%22,%22sort%22:%22SCORE%22,%22filters%22:%7B%22price%22:%7B%22minValue%22:0,%22maxValue%22:10000,%22step%22:500,%22value%22:10000%7D,%22distance%22:%7B%22minValue%22:0,%22maxValue%22:1000,%22defaultValue%22:500,%22step%22:20,%22value%22:500%7D%7D,%22where%22:%7B%22area%22:0,%22aroundMe%22:false,%22modality%22:%221%22,%22value%22:%7B%22city%22:%22PLAISIR%22,%22postalCode%22:%2278370%22,%22coordinates%22:%7B%22longitude%22:1.9467219,%22latitude%22:48.812645%7D%7D%7D,%22_what%22:%22FLES%20TOSA%22%7D&distance=0) · [EXCEL 3](https://www.moncompteformation.gouv.fr/espace-prive/html/#/formation/recherche/43948904800033_EXCEL3/43948904800033_EXCEL3-ACTION?q=%7B%22nombreOccurences%22:10,%22debutPagination%22:1,%22displayName%22:%22FLES%20TOSA%22,%22sort%22:%22SCORE%22,%22filters%22:%7B%22price%22:%7B%22minValue%22:0,%22maxValue%22:10000,%22step%22:500,%22value%22:10000%7D,%22distance%22:%7B%22minValue%22:0,%22maxValue%22:1000,%22defaultValue%22:500,%22step%22:20,%22value%22:500%7D%7D,%22where%22:%7B%22area%22:0,%22aroundMe%22:false,%22modality%22:%221%22,%22value%22:%7B%22city%22:%22PLAISIR%22,%22postalCode%22:%2278370%22,%22coordinates%22:%7B%22longitude%22:1.9467219,%22latitude%22:48.812645%7D%7D%7D,%22_what%22:%22FLES%20TOSA%22%7D&distance=0) · [EXCEL 1 et 2](https://www.moncompteformation.gouv.fr/espace-prive/html/#/formation/recherche/43948904800033_EXCEL12/43948904800033_EXCEL12-ACTION?q=%7B%22nombreOccurences%22:10,%22debutPagination%22:1,%22displayName%22:%22FLES%20TOSA%22,%22sort%22:%22SCORE%22,%22filters%22:%7B%22price%22:%7B%22minValue%22:0,%22maxValue%22:10000,%22step%22:500,%22value%22:10000%7D,%22distance%22:%7B%22minValue%22:0,%22maxValue%22:1000,%22defaultValue%22:500,%22step%22:20,%22value%22:500%7D%7D,%22where%22:%7B%22area%22:0,%22aroundMe%22:false,%22modality%22:%221%22,%22value%22:%7B%22city%22:%22PLAISIR%22,%22postalCode%22:%2278370%22,%22coordinates%22:%7B%22longitude%22:1.9467219,%22latitude%22:48.812645%7D%7D%7D,%22_what%22:%22FLES%20TOSA%22%7D&distance=0) · [EXCEL 2 et 3](https://www.moncompteformation.gouv.fr/espace-prive/html/#/formation/recherche/43948904800033_EXCEL23/43948904800033_EXCEL23-ACTION?q=%7B%22nombreOccurences%22:10,%22debutPagination%22:1,%22displayName%22:%22FLES%20TOSA%22,%22sort%22:%22SCORE%22,%22filters%22:%7B%22price%22:%7B%22minValue%22:0,%22maxValue%22:10000,%22step%22:500,%22value%22:10000%7D,%22distance%22:%7B%22minValue%22:0,%22maxValue%22:1000,%22defaultValue%22:500,%22step%22:20,%22value%22:500%7D%7D,%22where%22:%7B%22area%22:0,%22aroundMe%22:false,%22modality%22:%221%22,%22value%22:%7B%22city%22:%22PLAISIR%22,%22postalCode%22:%2278370%22,%22coordinates%22:%7B%22longitude%22:1.9467219,%22latitude%22:48.812645%7D%7D%7D,%22_what%22:%22FLES%20TOSA%22%7D&distance=0) · [EXCEL 1.2.3](https://www.moncompteformation.gouv.fr/espace-prive/html/#/formation/recherche/43948904800033_EXCEL123/43948904800033_EXCEL123-ACTION?q=%7B%22nombreOccurences%22:10,%22debutPagination%22:1,%22displayName%22:%22FLES%20TOSA%22,%22sort%22:%22SCORE%22,%22filters%22:%7B%22price%22:%7B%22minValue%22:0,%22maxValue%22:10000,%22step%22:500,%22value%22:10000%7D,%22distance%22:%7B%22minValue%22:0,%22maxValue%22:1000,%22defaultValue%22:500,%22step%22:20,%22value%22:500%7D%7D,%22where%22:%7B%22area%22:0,%22aroundMe%22:false,%22modality%22:%221%22,%22value%22:%7B%22city%22:%22PLAISIR%22,%22postalCode%22:%2278370%22,%22coordinates%22:%7B%22longitude%22:1.9467219,%22latitude%22:48.812645%7D%7D%7D,%22_what%22:%22FLES%20TOSA%22%7D&distance=0) Pour mobiliser le CPF, cliquez directement sur les formations ci-après [WORD 1](https://www.moncompteformation.gouv.fr/espace-prive/html/#/formation/recherche/43948904800033_WORD12/43948904800033_WORD12-ACTION?q=%7B%22nombreOccurences%22:10,%22debutPagination%22:1,%22displayName%22:%22FLES%20WORD%20TOSA%22,%22sort%22:%22SCORE%22,%22filters%22:%7B%22price%22:%7B%22minValue%22:0,%22maxValue%22:10000,%22step%22:500,%22value%22:10000%7D,%22distance%22:%7B%22minValue%22:0,%22maxValue%22:1000,%22defaultValue%22:500,%22step%22:20,%22value%22:500%7D%7D,%22where%22:%7B%22area%22:0,%22aroundMe%22:false,%22modality%22:%221%22,%22value%22:%7B%22city%22:%22PLAISIR%22,%22postalCode%22:%2278370%22,%22coordinates%22:%7B%22longitude%22:1.9467219,%22latitude%22:48.812645%7D%7D%7D,%22_what%22:%22FLES%20WORD%20TOSA%22%7D&distance=0) . [WORD 2](https://www.moncompteformation.gouv.fr/espace-prive/html/#/formation/recherche/43948904800033_WORD2/43948904800033_WORD2-ACTION?q=%7B%22nombreOccurences%22:10,%22debutPagination%22:1,%22displayName%22:%22FLES%20TOSA%22,%22sort%22:%22SCORE%22,%22filters%22:%7B%22price%22:%7B%22minValue%22:0,%22maxValue%22:10000,%22step%22:500,%22value%22:10000%7D,%22distance%22:%7B%22minValue%22:0,%22maxValue%22:1000,%22defaultValue%22:500,%22step%22:20,%22value%22:500%7D%7D,%22where%22:%7B%22area%22:0,%22aroundMe%22:false,%22modality%22:%221%22,%22value%22:%7B%22city%22:%22PLAISIR%22,%22postalCode%22:%2278370%22,%22coordinates%22:%7B%22longitude%22:1.9467219,%22latitude%22:48.812645%7D%7D%7D,%22_what%22:%22FLES%20TOSA%22%7D&distance=0) . WORD 1 et 2 [POWERPOINT](https://www.moncompteformation.gouv.fr/espace-prive/html/#/formation/recherche/43948904800033_POWERPOINT/43948904800033_POWERPOINT-ACTION?q=%7B%22nombreOccurences%22:10,%22debutPagination%22:1,%22displayName%22:%22FLES%20TOSA%22,%22sort%22:%22SCORE%22,%22filters%22:%7B%22price%22:%7B%22minValue%22:0,%22maxValue%22:10000,%22step%22:500,%22value%22:10000%7D,%22distance%22:%7B%22minValue%22:0,%22maxValue%22:1000,%22defaultValue%22:500,%22step%22:20,%22value%22:500%7D%7D,%22where%22:%7B%22area%22:0,%22aroundMe%22:false,%22modality%22:%221%22,%22value%22:%7B%22city%22:%22PLAISIR%22,%22postalCode%22:%2278370%22,%22coordinates%22:%7B%22longitude%22:1.9467219,%22latitude%22:48.812645%7D%7D%7D,%22_what%22:%22FLES%20TOSA%22%7D&distance=0) . [OUTLOOK](https://www.moncompteformation.gouv.fr/espace-prive/html/#/formation/recherche/43948904800033_OUTLOOK/43948904800033_OUTLOOK-ACTION?q=%7B%22nombreOccurences%22:10,%22debutPagination%22:1,%22displayName%22:%22FLES%20TOSA%22,%22sort%22:%22SCORE%22,%22filters%22:%7B%22price%22:%7B%22minValue%22:0,%22maxValue%22:10000,%22step%22:500,%22value%22:10000%7D,%22distance%22:%7B%22minValue%22:0,%22maxValue%22:1000,%22defaultValue%22:500,%22step%22:20,%22value%22:500%7D%7D,%22where%22:%7B%22area%22:0,%22aroundMe%22:false,%22modality%22:%221%22,%22value%22:%7B%22city%22:%22PLAISIR%22,%22postalCode%22:%2278370%22,%22coordinates%22:%7B%22longitude%22:1.9467219,%22latitude%22:48.812645%7D%7D%7D,%22_what%22:%22FLES%20TOSA%22%7D&distance=0) ou rendez-vous sur [www.moncompteformation.gouv.fr](http://www.moncompteformation.gouv.fr/)

# Validation

- Evaluation début et fin de formation
- Attestation de formation
- **Certification TOSA**

# Les formateurs

- diplômés BAC+4 à 5 et formés en tant que formateurs
- expérience de plus de 10 ans

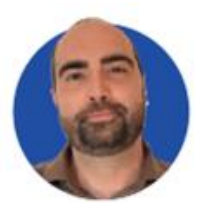

# **Rémi BARDIOT**

Référent de parcours, Formateur, Conseiller Bilan de compétences

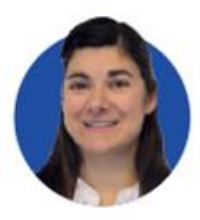

# **Emmanuella CARRON**

Référente de parcours, Formatrice, Conseillère Bilan de compétences

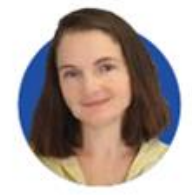

#### **Céline DESFRICHES** Référente de parcours, Formatrice, Conseillère Bilan de compétences

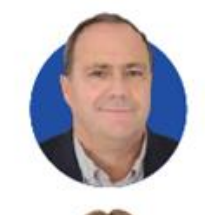

**Christophe MIRAMOND** Directeur

# **Fabienne GOURLAY** Secrétaire Comptable

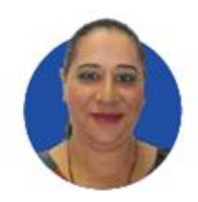

**Hafida BEHRAOUI** Assistante administrative

# Informatique & Internet

# **FORMATION** Initiation Informatique

### **Public**

Public débutant

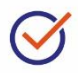

### **Prérequis**

**+** Savoir lire et écrire le français

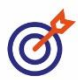

# **Objectifs**

- **+** Utiliser les fonctions de base : souris, clavier
- **+** Se repérer dans l'environnement WINDOWS

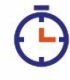

# **Durée**

1 jour soit 7 h

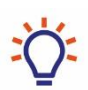

### **Moyens**

- **+** Alternance d'apports théoriques et pratiques
- **+** Remise d'un support de formation

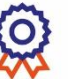

# **Évaluation**

- **+** Auto-évaluation de fin de formation
- **+** Attestation de formation

# **Programme**

#### **Découvrir l'ordinateur**

**+** Le matériel, les périphériques, les branchements, la connexion, le stockage

#### **Découvrir l'interface Windows**

**+** <sup>B</sup>ureau, fond d'écran, icônes, fichiers, dossiers, corbeille et logiciels, barre des tâches, menu Démarrer

### **Prendre en main la souris**

- **+** Manipuler la souris, clic gauche, clic droit, double clic, cliquer glisser, molette de défilement
- **+** S'entrainer à sélectionner, ouvrir/fermer un objet, le déplacer, créer un dossier

### **Utiliser le clavier**

- **+** Descriptif des touches principales, chiffres, majuscule/minuscule, touches de ponctuation, retour arrière, supprimer, barre d'espacement et autres touches
- **+** Exercices de saisie avec Word et Excel : texte, chiffres, symboles, souligner, mettre en gras, italique, police d'écriture et taille, couleur et surbrillance, centrer et aligner, encadrement et bordure, …

### **Se déplacer dans Windows**

- **+** Organiser l'ordinateur en arborescence de dossiers, l'explorateur de fichiers
- **+** Retrouver un dossier, créer, sauvegarder, renommer, imprimer, supprimer un document
- **+** Changer le fond d'écran

*Contenu indicatif susceptible d'être adapté*  en fonction des besoins des stagiaires

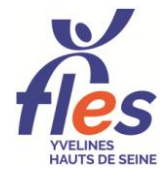

Fonds Local Emploi Solidarité *Accompagner • Former • Mutualiser* 8 Passage Paul Langevin 78370 PLAISIR 01 34 82 52 37 • fles.contact@gmail.com • www.fles-78.fr Siret 439 489 048 00033 Organisme 11788060678 enregistré auprès du préfet d'Ile-de-France

# Informatique & Internet

# **FORMATION Internet**

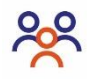

### **Public**

Tout public débutant avec Internet

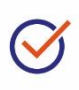

### **Prérequis**

- **+** Savoir lire et écrire le français
- **+** Savoir utiliser la souris et le clavier

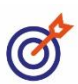

# **Objectifs**

- **+** Effectuer des recherches sur Internet
- **+** Communiquer avec Internet

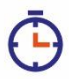

# **Durée**

2 jours soit 14 h

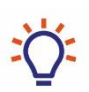

#### **Moyens**

- **+** Alternance d'apports théoriques et pratiques
- **+** Remise d'un support de formation

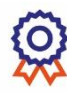

# **Évaluation**

**+** Évaluation en début et fin de formation

Fonds Local Emploi Solidarité

**+** Attestation de formation

# **Programme**

#### **Effectuer des recherches sur Internet**

- **+** Utiliser les fonctions de base d'un navigateur : page d'accueil, favoris, historique, paramètres…
- **+** Lexique, matériel nécessaire, sécuriser sa navigation sur Internet
- **+** S'informer sur Internet, effectuer une recherche avec Google, repérer les liens hypertextes, sélectionner les résultats, évaluer la pertinence, copier-coller des informations sur Word, enregistrer des images
- **+** Utiliser des services en ligne

#### **Communiquer avec Internet**

- **+** Créer un compte de messagerie électronique, envoyer des messages simples à un ou plusieurs destinataires, en copie, en copie cachée, repérer les caractéristiques d'un mail, envoyer des messages avec pièce jointe, ouvrir et enregistrer une pièce jointe, classer ses messages, gérer ses contacts, créer une signature automatique et un message d'absence
- **+** Télécharger et installer un logiciel utile, gérer les logiciels installés

*Contenu indicatif susceptible d'être adapté*  en fonction des besoins des stagiaires

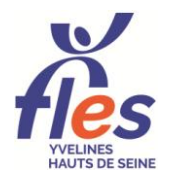

*Accompagner • Former • Mutualiser* 8 Passage Paul Langevin 78370 PLAISIR 01 34 82 52 37 • fles.contact@gmail.com • www.fles-78.fr Siret 439 489 048 00033 Organisme 11788060678 enregistré auprès du préfet d'Ile-de-France

# Informatique & Internet

# **FORMATION Parcours numérique** Ordinateur et Internet : des outils pour mon quotidien

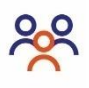

#### **Public**

Tout public débutant avec un ordinateur

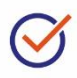

### **Prérequis**

**+** Savoir lire et écrire le français

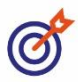

# **Objectifs**

- **Manipuler les fonctions de base** sur un ordinateur **+** Effectuer des recherches sur
- Internet
- **+** Communiquer avec Internet et réaliser des démarches en ligne

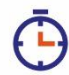

# **Durée**

4 jours soit 28 h

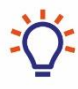

### **Moyens**

- **+** Alternance d'apports théoriques et pratiques
- **+** Remise d'un support de formation
- **+** Remise d'un ordinateur reconditionné et d'une clé USB

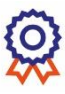

# **Évaluation**

**+** Auto évaluation de fin de formation

Fonds Local Emploi Solidarité

**+** Attestation de formation

#### **Programme**

#### **Manipuler les fonctions de base**

- **+** Découverte de l'ordinateur (équipement informatique, périphériques, connexion), manipulation de la souris et du clavier
- **+** Gestion des dossiers et de l'arborescence, découverte des logiciels courants, enregistrement, connexion du téléphone au PC

#### **Effectuer des recherches sur Internet**

- **+** Utilisation d'un moteur de recherche et d'un navigateur (historique, favoris, paramètres), sécuriser sa navigation
- **+** Faire une réservation, trouver un plan, utiliser des sites utiles, créer un compte d'utilisateur

#### **Communiquer avec Internet**

- **+** Créer et utiliser une messagerie Internet, envoyer des mails simples, envoyer des pièces jointes, gérer sa boîte mail, enregistrer une pièce jointe
- **+** Utiliser les réseaux sociaux, le cloud
- **+** Paramétrer sa boîte mail sur son smartphone

#### **Réaliser des démarches en lien avec le quotidien sur Internet**

- **+** Utiliser les sites dédiés à la santé, aux finances et à la famille
- **+** Télécharger des applications utiles sur son smartphone

*Contenu indicatif susceptible d'être adapté*  en fonction des besoins des stagiaires

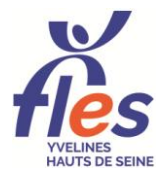

*Accompagner • Former • Mutualiser* 8 Passage Paul Langevin 78370 PLAISIR 01 34 82 52 37 • fles.contact@gmail.com • www.fles-78.fr Siret 439 489 048 00033 · Organisme 11788060678 enregistré auprès du préfet d'Ile-de-France

# WORD 1 - Fonctions de base **FORMATION**

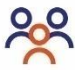

#### **Public**

Tout public débutant sur Word

# **Prérequis**

- **+** Savoir lire et écrire le français
- **+** Savoir utiliser la souris et le clavier

# **Objectifs**

- **+** Effectuer la mise en forme du texte et des paragraphes
- **+** Insérer des images et des tableaux

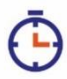

# **Durée**

2 jours soit 14 h

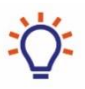

#### **Moyens**

- **+** Alternance d'apports théoriques et pratiques
- **+** <sup>R</sup>emise d'un support de formation

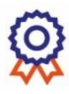

# **Évaluation**

- **+** Évaluation en début et fin de formation
- **+** Attestation de formation
- **+** Option : Préparation à la certification TOSA et examen

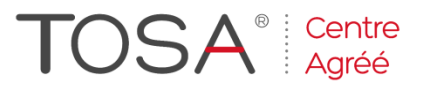

### **Programme**

#### **Gérer ses dossiers et documents**

- **+** Créer un dossier (déplacer, copier, coller, renommer, supprimer), enregistrer des fichiers Word ou en PDF
- **+** Effectuer un aperçu et une impression

#### **Se repérer dans l'interface du logiciel**

**+** Naviguer dans les rubans, les onglets et sections, utiliser la règle, les tabulations et le zoom, ouvrir une boite de dialogue, utiliser les marques de mise en forme

#### **Effectuer la mise en forme du texte et des paragraphes**

- **+** Changer la mise en forme de la police (taille, type, couleur…), effacer la mise en forme
- **+** Changer la mise en forme des paragraphes (alignement du texte, espacement de paragraphe, interligne), utiliser des retraits et des tabulations simples, utiliser puces et numérotation, mettre des bordures, une trame

#### **Modifier un texte**

**+** Couper, copier, coller du texte, utiliser la fonction remplacer, correcteur d'orthographe et grammaire, dictionnaire des synonymes

#### **Insérer des objets**

- **+** Insérer des images (images en ligne, capture d'écran) et des formes, les redimensionner et changer l'habillage
- **+** Insérer un tableau, le redimensionner, modifier sa mise en forme

*Contenu indicatif susceptible d'être* adapté en fonction des besoins des stagiaires

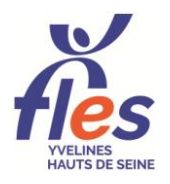

Fonds Local Emploi Solidarité *Accompagner • Former • Mutualiser* 8 Passage Paul Langevin 78370 PLAISIR 01 34 82 52 37 • fles.contact@gmail.com • www.fles-78.fr Siret 439 489 048 00033 Organisme 11788060678 enregistré auprès du préfet d'Ile-de-France

# WORD 2 - Publipostage, styles **FORMATION**et documents longs

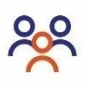

### **Public**

Tout public souhaitant utiliser des fonctions avancées de Word

# **Prérequis**

**+** Savoir utiliser les fonctions de base de Word

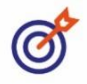

# **Objectifs**

- **+** Réaliser un publipostage et créer des étiquettes
- **+** Concevoir des documents longs
- **+** Personnaliser le logiciel selon ses besoins

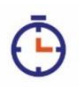

# **Durée**

2 jours soit 14 h

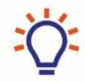

### **Moyens**

- **+** Alternance d'apports théoriques et pratiques
- **+** <sup>R</sup>emise d'un support de formation

# **Évaluation**

- **+** Évaluation en début et de fin de formation
- **+** Attestation de formation
- **+** Option : Préparation à la certification TOSA et examen

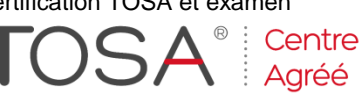

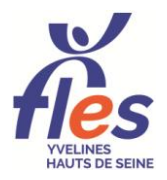

Fonds Local Emploi Solidarité *Accompagner • Former • Mutualiser* 8 Passage Paul Langevin 78370 PLAISIR 01 34 82 52 37 • fles.contact@gmail.com • www.fles-78.fr Siret 439 489 048 00033 Organisme 11788060678 enregistré auprès du préfet d'Ile-de-France

# **Programme**

#### **Réviser les fonctions de bases**

- **+** Insertion d'images, de capture<sup>s</sup> d'écran, de tableaux
- **+** Insérer des tabulations et les paramétrer, effectuer des retraits, changer les espacements de paragraphe

### **Concevoir des documents longs**

- **+** Créer et appliquer des styles personnalisés
- **+** Insérer une table des matières, un pied de page, une entête et une numérotation de page, une page de garde, des sauts de page ou de section
- **+** Disposer du texte en colonnes
- **+** Insérer SmartArt (organigramme)

#### **Réaliser un publipostage et des étiquettes**

- **+** Réaliser un publipostage à partir d'une lettre type avec et sans l'assistant
- **+** Insérer des champs de fusion, trier ou filtrer ses destinataires
- **+** Créer des étiquettes à partir d'une base de données et des étiquettes identiques

### **Personnaliser le logiciel**

- **+** Ajouter des raccourcis à la barre d'outils d'accès rapide, modifier les options de Word
- **+** Insérer des corrections automatiques
- **+** Utiliser QuickPart pour automatiser des taches

# EXCEL 1 - Fonctions de base **FORMATION**

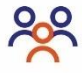

#### **Public**

Tout public débutant sur Excel

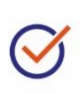

#### **Prérequis**

**+** Savoir lire et écrire le français

**+** Savoir utiliser la souris et le clavier

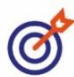

# **Objectifs**

**+** Saisir des données et les structurer dans un classeur EXCEL sous forme de tableaux ou de base de données

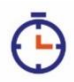

# **Durée**

2 jours soit 14 h

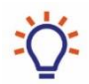

### **Moyens**

- **+** Alternance d'apports théoriques et pratiques
- **+** Remise d'un support de formation

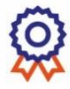

# **Évaluation**

- **+** Auto-évaluation en début et fin de formation
- **+** Attestation de formation
- **+** Option : Préparation à la certification TOSA et examen

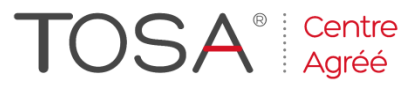

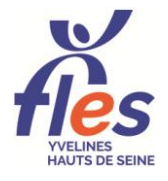

Fonds Local Emploi Solidarité *Accompagner • Former • Mutualiser* 8 Passage Paul Langevin 78370 PLAISIR 01 34 82 52 37 • fles.contact@gmail.com • www.fles-78.fr Siret 439 489 048 00033 Organisme 11788060678 enregistré auprès du préfet d'Ile-de-France

#### **Programme**

#### **Découvrir EXCEL**

**+** Les concepts de base et les possibilités du tableur, description de l'écran, utilisation des menus, des barres d'outils, de l'aide, déplacement dans la feuille de calcul

#### **Gérer ses documents**

**+** Ouverture, création, enregistrement et modification, utilisation des classeurs

#### **Saisir et réviser un texte**

- **+** Sélection des cellules, lignes, colonnes, par type de cellule, couper, coller, copier, déplacer des cellules, différencier les types de données
- **+** Utiliser la mise en forme (remplissage, fusion)
- **+** Utiliser les formats automatiques
- **+** Incrémenter des données

#### **Créer des tableaux**

- **+** Création de tableaux sur une feuille de calcul
- **+** Utiliser les bordures ou mettre sous forme de tableau
- **+** Création de planning et de calendrier

#### **Mettre en forme et imprimer le document**

- **+** Mise en page, ajuster la taille du tableau pour imprimer sur une feuille unique
- **+** Prévisualisation, paramétrage de l'impression, pagination, en-tête et pied de page

# **FORMATION**

# EXCEL 2 - Calculs, bases de données, graphiques

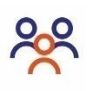

### **Public**

Tout public souhaitant utiliser EXCEL pour effectuer des calculs

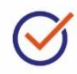

# **Prérequis**

+Savoir lire et écrire le français +Maîtriser les quatre opérations

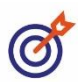

# **Objectifs**

- +Calculer sur une feuille d'EXCEL +Créer et consulter une base de
- données

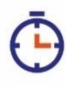

# **Durée**

2 jours soit 14 h

# **Moyens**

- +Alternance d'apports théoriques et pratiques
- +Remise d'un support de formation

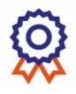

# **Évaluation**

- +Auto-évaluation en début et fin de formation
- +Attestation de formation
- +Option : Préparation à la certification TOSA et examen

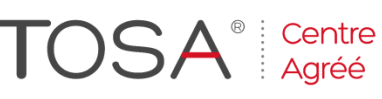

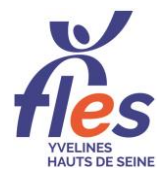

Fonds Local Emploi Solidarité *Accompagner • Former • Mutualiser* 8 Passage Paul Langevin 78370 PLAISIR 01 34 82 52 37 • fles.contact@gmail.com • www.fles-78.fr Siret 439 489 048 00033 Organisme 11788060678 enregistré auprès du préfet d'Ile-de-France

# **Programme**

**Réviser les fonctions de base** +Sélection / Action

+Incrémenter des données et formats automatiques

#### **Calculer avec EXCEL**

- +Créer une formule de calcul (4 opérateurs)
- +Incrémenter une formule
- +Calculer avec des pourcentages
- +Utiliser des fonctions automatiques
- +Incrémenter une fonction
- +Fonctions avancées (NBVAL, TEXTE)

#### **Construire et interroger une base de données**

- + Figer les volets
- +Créer une liste personnalisée
- +Créer son format automatique (ans, m²…)
- +Validation des données (Autoriser une liste)
- +Convertir une base de données
- +S'initier à la mise en forme conditionnelle
- +Trier ou filtrer une base de données

#### **Représenter ses données sous forme de graphique**

- + Identifier les différents types de graphiques et leur utilisation
- +Créer et mettre en forme un graphique

# EXCEL 3 - Tableaux croisés **FORMATION**dynamiques et autres fonctions avancées

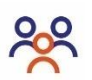

#### **Public**

Tout public utilisateur d'EXCEL souhaitant utiliser des fonctions avancées

#### **Prérequis**

- +Maîtriser les fonctions de base d'EXCEL et les calculs
- +Utiliser EXCEL dans son travail

# **Objectifs**

- +Organiser ses outils en fonction de son travail
- +Synthétiser et analyser une base de données

### **Durée**

2 jours soit 14 h

- **Moyens**
- +Alternance d'apports théoriques et pratiques
- +Remise d'un support de formation

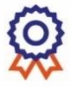

#### **Évaluation**

- +Auto-évaluation en début et fin de formation
- +Attestation de formation
- +Option : Préparation à la certification TOSA et examen

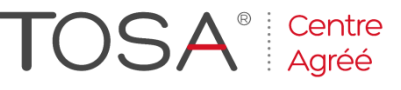

Fonds Local Emploi Solidarité

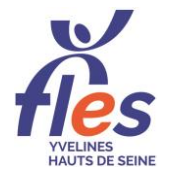

*Accompagner • Former • Mutualiser* 8 Passage Paul Langevin 78370 PLAISIR 01 34 82 52 37 • fles.contact@gmail.com • www.fles-78.fr Siret 439 489 048 00033 Organisme 11788060678 enregistré auprès du préfet d'Ile-de-France

### **Programme**

#### **Réviser Excel 2**

- $+$ Filtres
- +Incrémenter des calculs

#### **Analyser une base de données**

- +Savoir se questionner
- +Utiliser les sous-totaux
- +Utiliser un tableau croisé dynamique

#### **Utiliser des fonctions avancées**

- +Fonction RECHERCHEV
- +Fonction SI

# +Fonctions INDEX et EQUIV

- **Utiliser des outils avancés** +S'initier aux macro-commandes
- +S'initier aux contrôles de formulaire
- +Calculer une valeur cible

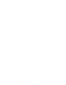

# POWERPOINT **FORMATION**

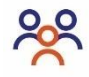

# **Public**

Tout public souhaitant faire des présentations sous POWERPOINT

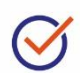

# **Prérequis**

**+** Savoir utiliser un ordinateur, WORD et EXCEL

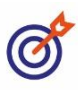

# **Objectifs**

**+** Illustrer des diapositives

**+** Animer un diaporama

**Durée** 1 jour soit 7 h

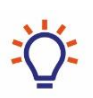

# **Moyens**

- **+** Alternance d'apports théoriques et pratiques
- **+** Remise d'un support de formation

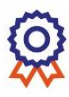

# **Évaluation**

**+** Auto-évaluation de fin de formation

Fonds Local Emploi Solidarité

**+** Attestation de formation

# **Programme**

#### **Découvrir l'interface de POWERPOINT**

- **+** Identifier les différents onglets
- **+** Identifier les actions sur le ruban

### **Créer une présentation**

- **+** Choisir le type de diapositive
- **+** Utiliser les thèmes de couleur d'arrière-plan
- **+** Gérer ses diapositives (insérer, supprimer, déplacer, dupliquer)

#### **Insérer des objets**

- **+** Insérer des images par capture d'écran
- **+** Insérer un tableau, un graphique, des zones de texte
- **+** Utiliser un graphique SmartArt
- **+** Créer et harmoniser des formes automatiques

### **Diaporama**

- **+** Utiliser les transitions
- **+** Mettre des animations d'entrée, d'emphase et de sortie sur les diapositives
- **+** Créer des liens hypertextes (réaliser un quizz)
- **+** Lancer le diaporama manuellement ou en automatique

*Contenu indicatif susceptible d'être adapté*  en fonction des besoins des stagiaires

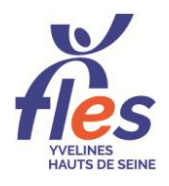

*Accompagner • Former • Mutualiser* 8 Passage Paul Langevin 78370 PLAISIR 01 34 82 52 37 • fles.contact@gmail.com • www.fles-78.fr Siret 439 489 048 00033 · Organisme 11788060678 enregistré auprès du préfet d'Ile-de-France

# Bureautique · Pack Office FORMATION OUTLOOK

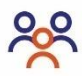

#### **Public**

Tout public débutant

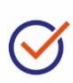

# **Prérequis**

**+** Savoir utiliser un ordinateur

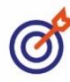

### **Objectif**

**+** Utiliser les fonctions de base d'Outlook

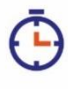

# **Durée**

1 jour soit 7h

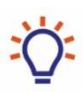

# **Moyens**

- **+** Alternance d'apports théoriques et pratiques
- **+** <sup>R</sup>emise d'un support de formation

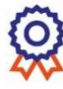

# **Évaluation**

**+** Évaluation de fin de formation

Fonds Local Emploi Solidarité

**+** Attestation de formation

# **Programme**

#### **Découvrir le logiciel OUTLOOK**

**+** S'approprier l'interface, l'écran, le volet des dossiers, les onglets (fichier, accueil, affichage…)

#### **Envoyer et réceptionner un message**

- **+** Créer et envoyer un message à un ou plusieurs destinataires, utiliser les options CC et CCI, ajouter une pièce jointe
- **+** Lire un nouveau message, le transférer à un ou plusieurs destinataires, y répondre
- **+** Enregistrer une pièce jointe, imprimer un message

#### **Organiser son compte de messagerie**

- **+** Gérer ses contacts et son carnet d'adresse : création, ajout, modification et suppression de contacts
- **+** Créer et modifier une liste de distribution
- **+** Paramétrer des options de messagerie (priorité, police, signature, accusé réception, de lecture, message d'absence du bureau…)
- **+** Créer et gérer des dossiers, y ranger ses messages

#### **Découvrir le calendrier**

- **+** Créer un rendez-vous/évènement unique ou répétitif, personnaliser l'affichage
- **+** Créer une tâche, une note, une réunion

*Contenu indicatif susceptible d'être adapté*  en fonction des besoins des stagiaires

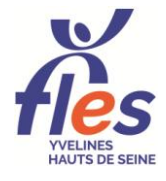

*Accompagner • Former • Mutualiser* 8 Passage Paul Langevin 78370 PLAISIR 01 34 82 52 37 • fles.contact@gmail.com • www.fles-78.fr Siret 439 489 048 00033 · Organisme 11788060678 enregistré auprès du préfet d'Ile-de-France

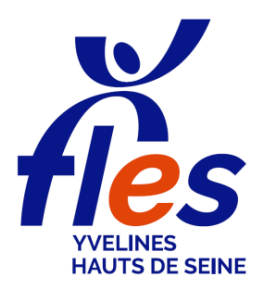

# **Positionnement en formation INITIATION INFORMATIQUE**

NOM, Prénom ................................................................. Date ............................

Pour construire votre parcours de formation au plus près de vos besoins, indiquez dans les tableaux ci-après vos connaissances et savoir-faire.

Je ne sais pas faire  $\rightarrow \circledS$  Je sais faire  $\rightarrow \circledS$ 

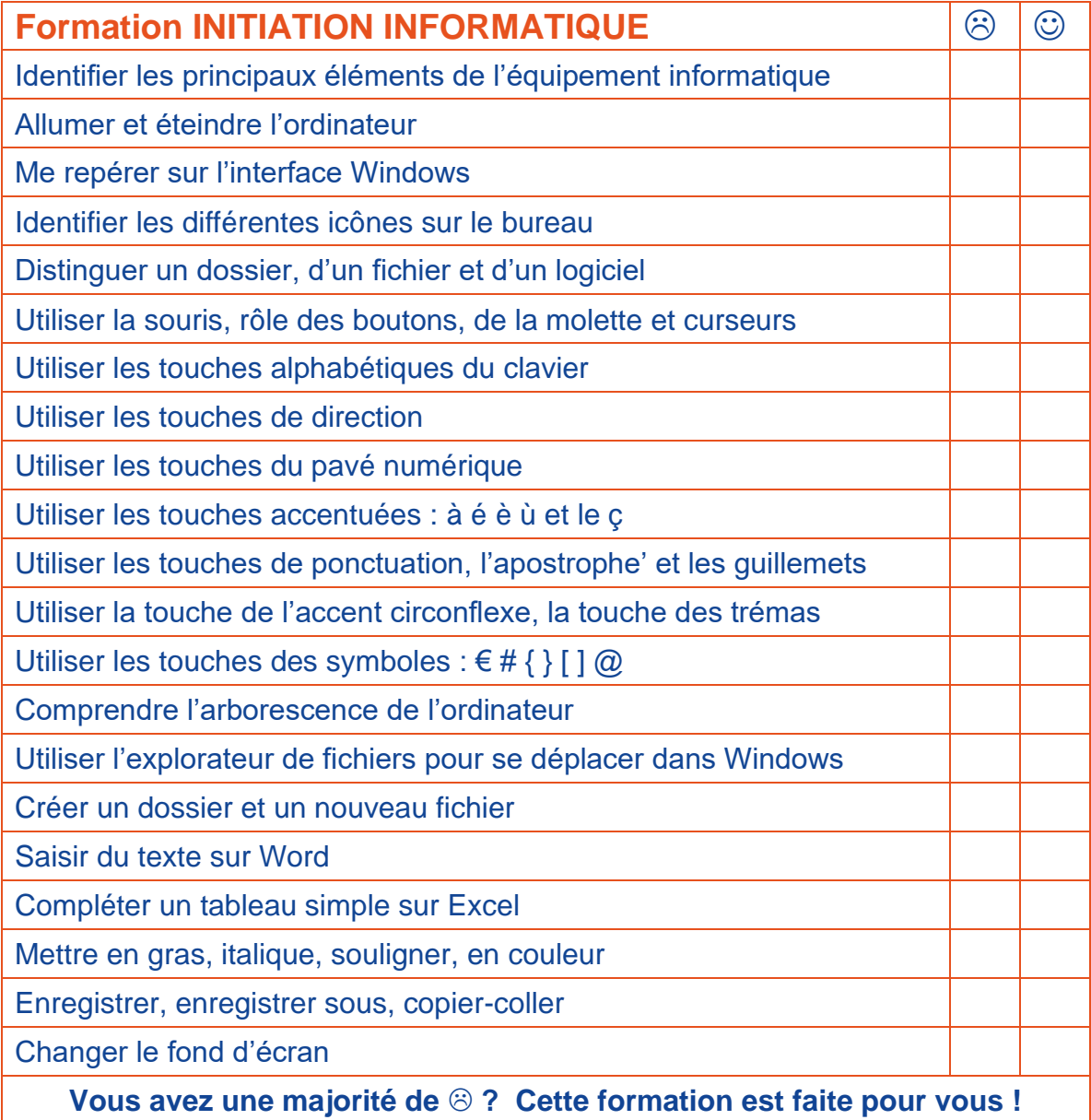

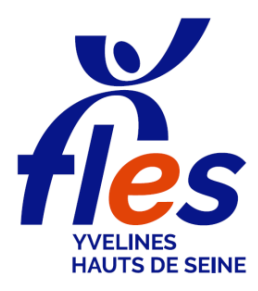

# **Positionnement en formation INTERNET**

NOM, Prénom ................................................................. Date ............................

Pour construire votre parcours de formation au plus près de vos besoins, indiquez dans les tableaux ci-après vos connaissances et savoir-faire.

Je ne sais pas faire  $\rightarrow \circledS$  Je sais faire  $\rightarrow \circledS$ 

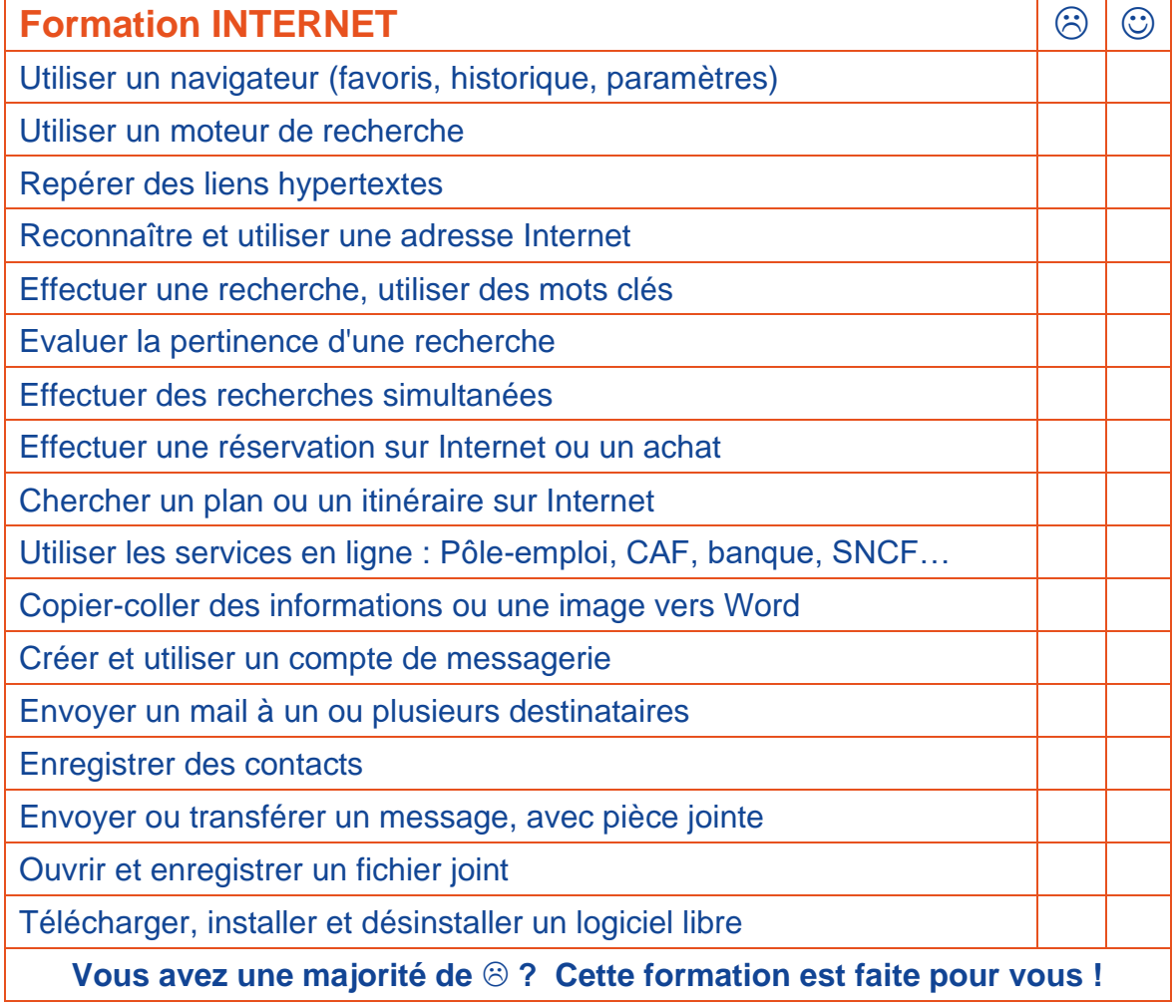

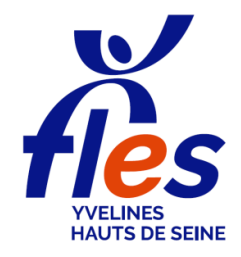

# **Positionnement en formation PARCOURS NUMÉRIQUE**

NOM, Prénom ................................................................. Date ............................

Pour construire votre parcours de formation au plus près de vos besoins, indiquez dans le tableau ci-après vos connaissances et savoir-faire.

Je ne sais pas faire  $\rightarrow \circledS$  Je sais faire  $\rightarrow \circledS$ 

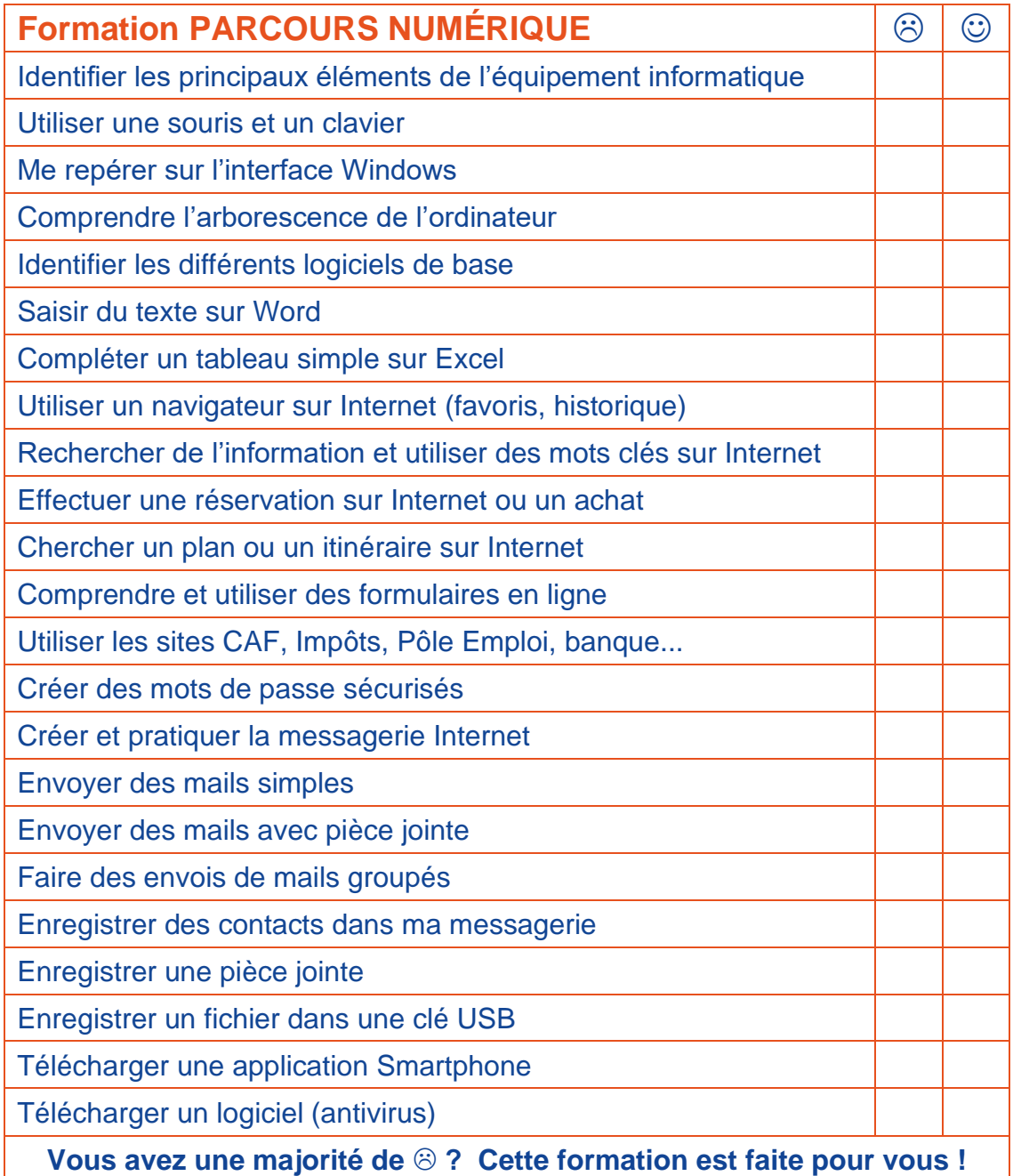

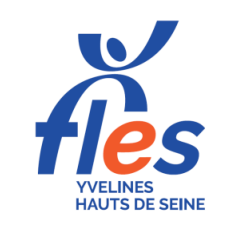

# **Positionnement en formation WORD**

NOM, Prénom .................................................................. Date ............................

Pour construire votre parcours de formation bureautique au plus près de vos besoins, indiquez dans les tableaux ci-après vos connaissances et savoir-faire.

Je ne sais pas faire  $\rightarrow \odot$  Je sais faire  $\rightarrow \odot$ 

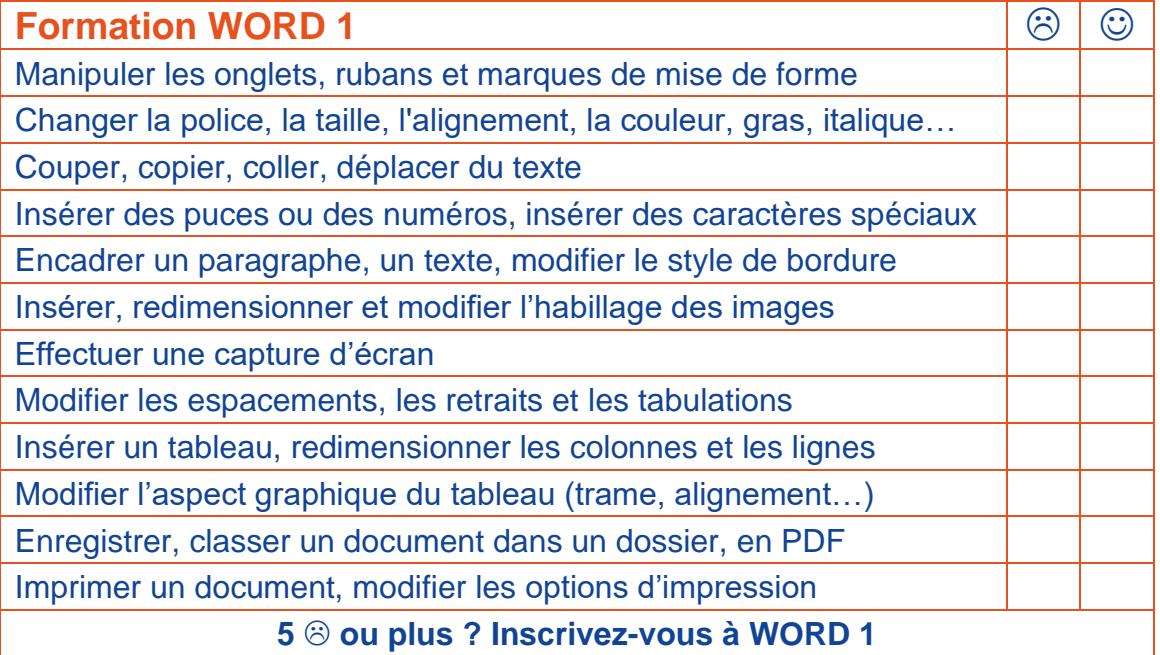

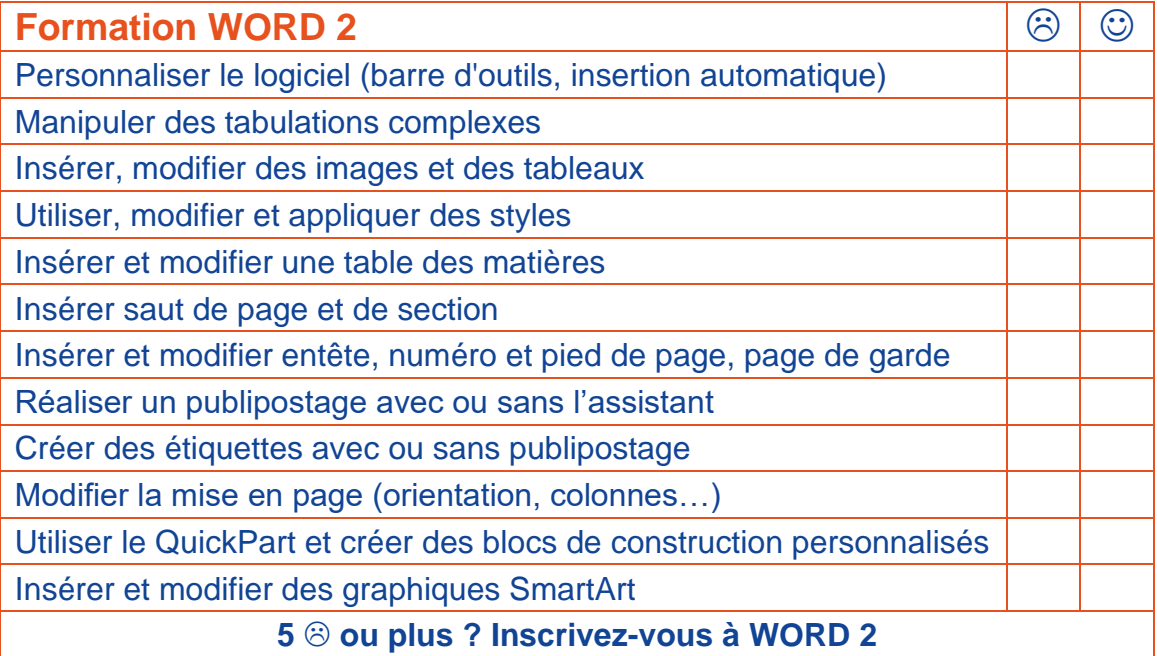

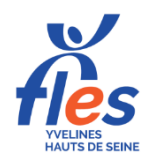

# **Positionnement en formation EXCEL**

NOM, Prénom .................................................................. Date ............................

Pour construire votre parcours de formation bureautique au plus près de vos besoins, indiquez dans les tableaux ci-après vos connaissances et savoir-faire.

Je ne sais pas faire  $\rightarrow \circledS$  Je sais faire  $\rightarrow \circledS$ **Formation EXCEL 1 CONSUMING THE RESERVE EXCEL 1** Sélectionner une plage de données Sélectionner des colonnes et des lignes entières Mettre en forme une feuille de calcul Agrandir, rétrécir les lignes ou les colonnes Fusionner des cellules Utiliser les bordures pour créer des tableaux Mettre sous forme de tableau Changer le format de cellule (monétaire, date…) Incrémenter des valeurs Mettre en page et imprimer un document EXCEL **4 ou plus ? Inscrivez-vous à EXCEL 1**

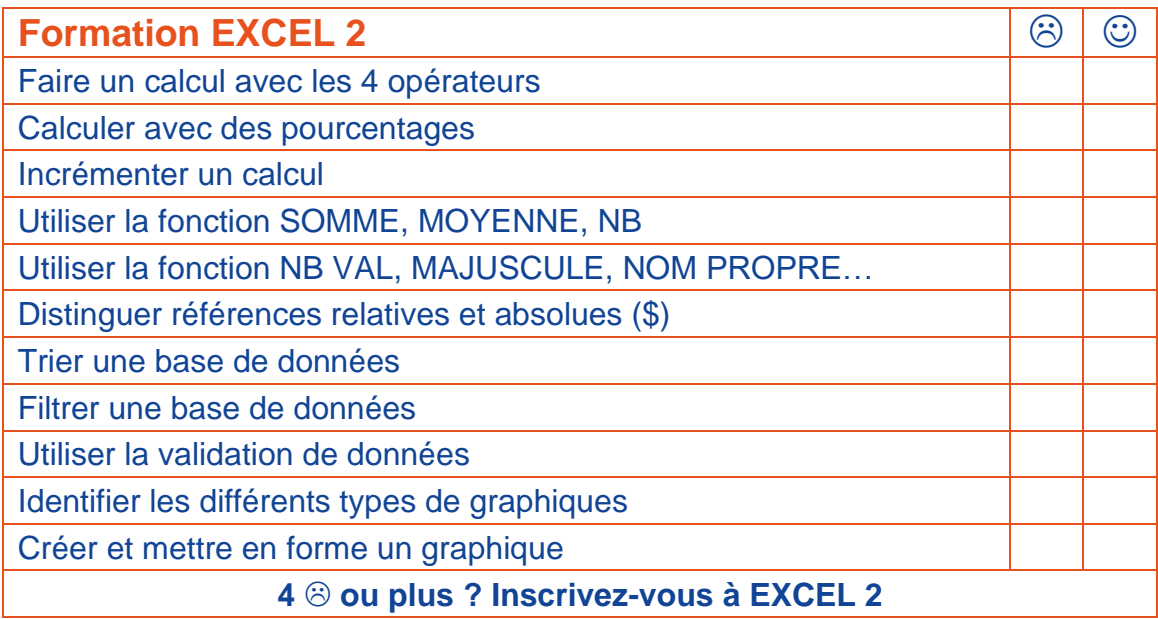

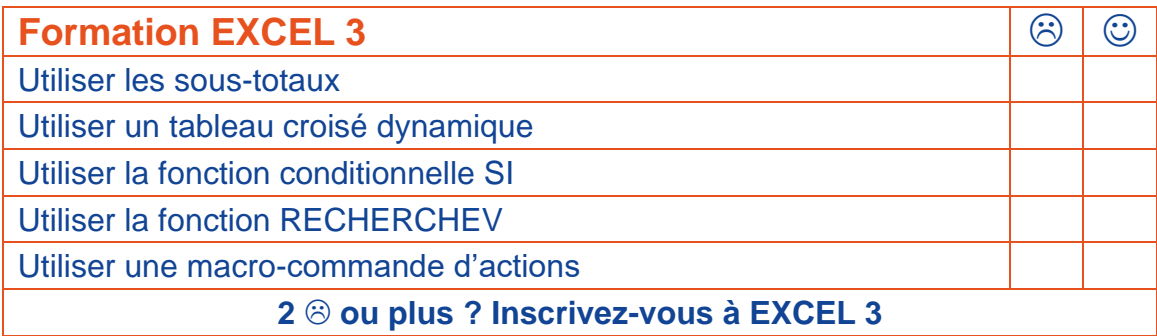

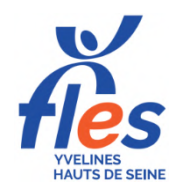

# **Positionnement en formation POWERPOINT et OUTLOOK**

NOM, Prénom .................................................................. Date ............................

Pour construire votre parcours de formation bureautique au plus près de vos besoins, indiquez dans les tableaux ci-après vos connaissances et savoir-faire.

Je ne sais pas faire  $\rightarrow \odot$  Je sais faire  $\rightarrow \odot$ Formation POWERPOINT **The Example 2012** Connaître les différents types de diapositives Insérer, supprimer, déplacer ou dupliquer une diapositive Insérer des images par capture d'écran Insérer un tableau, une zone de texte Insérer un graphique Utiliser un graphique Smart Art Utiliser les transitions Mettre des animations d'entrée, d'emphase ou de sortie Créer un lien hyper texte Lancer un diaporama **Vous avez une majorité de ? Cette formation est faite pour vous !**

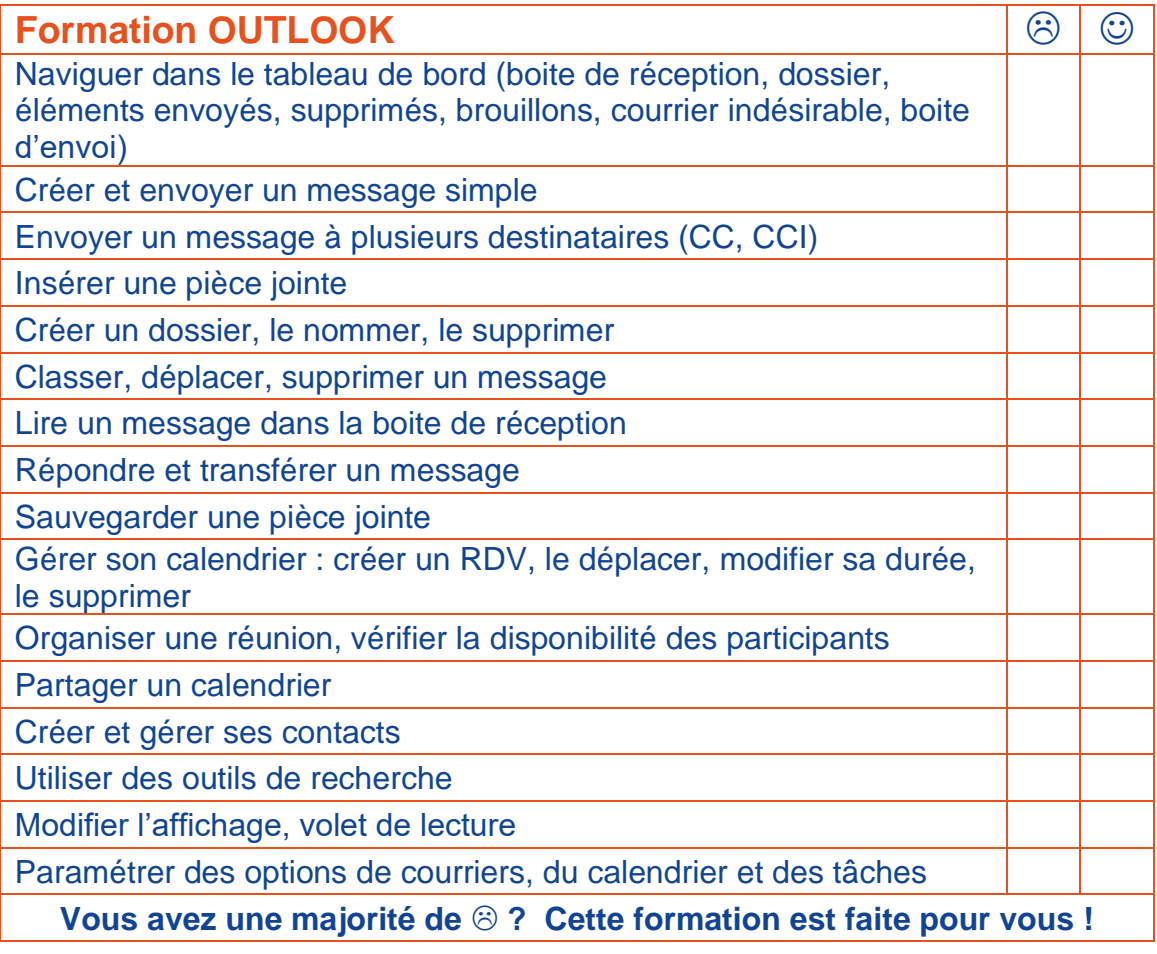

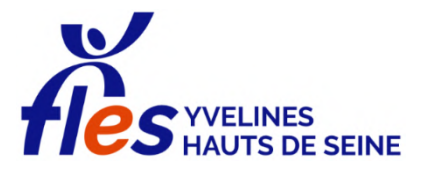

Tel. 01.34.82.52.37 8 Passage Paul Langevin – 2<sup>ème</sup> étage PLAISIR

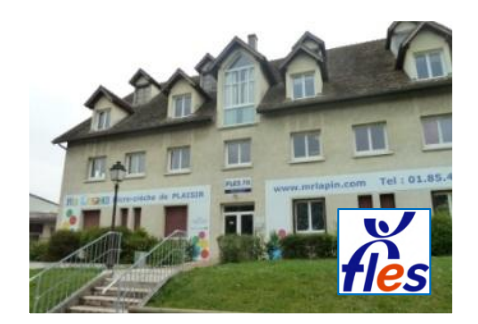

# **Plan d'accès**

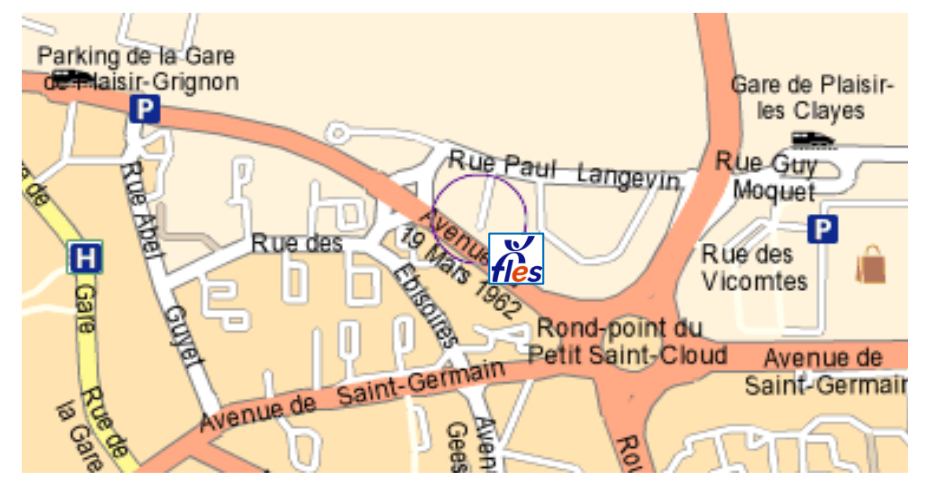

# Préparez votre trajet sur [www.mappy.com](http://www.mappy.com/)

#### 183 M M M M M M M **Vous venez en train.**

# De la gare **SN<sub>2</sub> PLAISIR-GRIGNON**

 $\hat{\Lambda}$  A gauche en sortant de la gare, longez le couloir des bus puis le parking. Au bout du parking, traversez au rond-point et continuez sur le parking du Restaurant La Ferme jusqu'au bâtiment en photo ci-dessus.

N°6, 8 ou 10 : Arrêt Brigitte • n°44 : Arrêt Ébisoires • n°50 : Arrêt Rond-point du Petit Saint Cloud

# De la gare **PLAISIR-LES CLAYES**

 **A droite en sortant de la gare, passez devant GIFI, LIDL, LA MARNIÈRE puis** après le Centre des Impôts, prenez à gauche le Passage Paul Langevin et allez jusqu'au bout de la rue ; le bâtiment est sur la gauche avec un parking.

# **Vous venez en voiture.**

Accès par l'Avenue du 19 Mars ou le Passage Paul Langevin • Parking gratuit

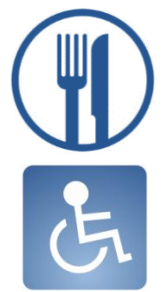

A proximité : Restaurant La Ferme, Flunch, Auchan, KFC, Mc Donald's Au FLES : Cuisine équipée avec réfrigérateur et micro-ondes

Accessibilité : 2<sup>ème</sup> étage sans ascenseur